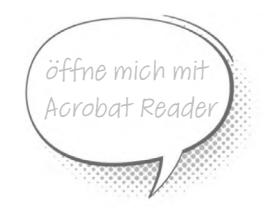

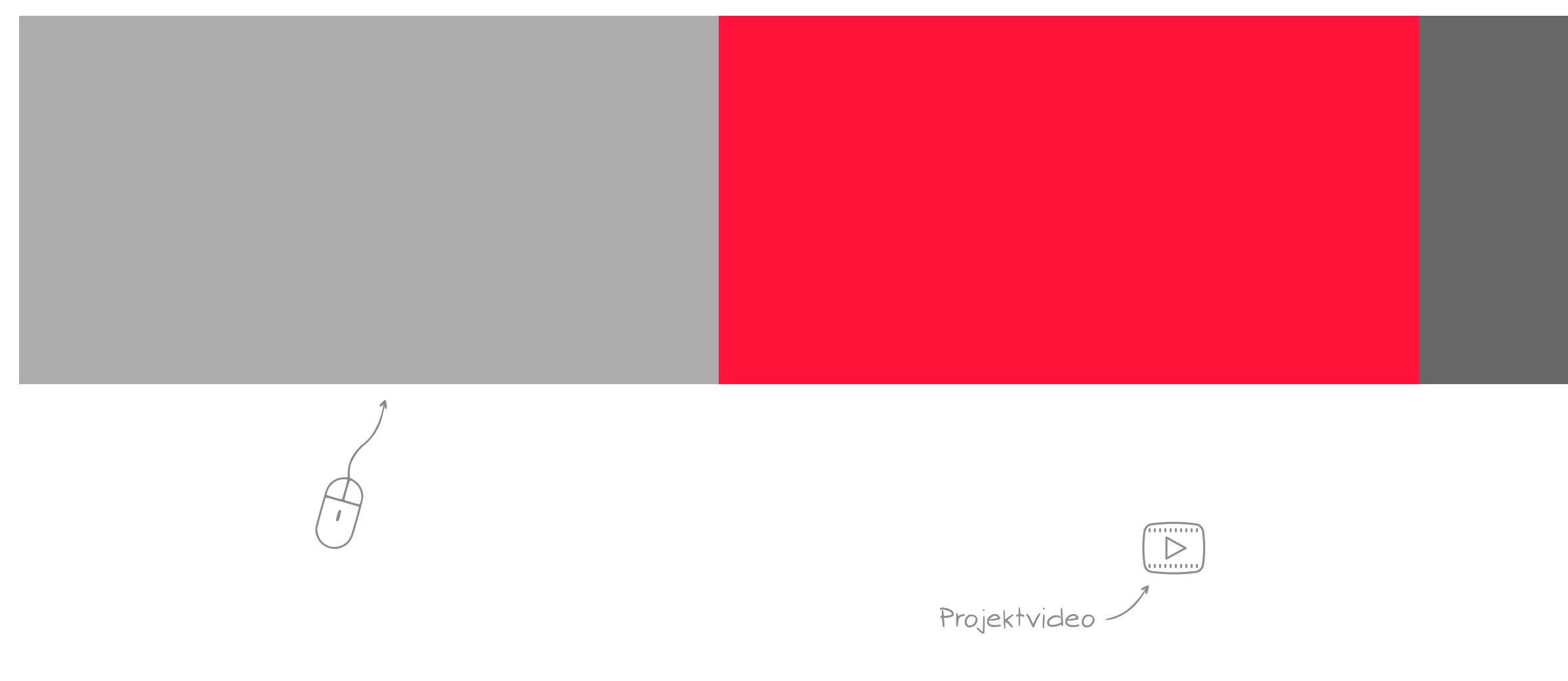

 $\begin{array}{ccc}\n & \uparrow & \quad \text{---} \\
 & \downarrow & \quad \text{---} \\
 & \downarrow & \quad \text{---} \\
 & \text{FULLSCREEN} & \text{HOME}\n\end{array}$ 

Du hast von deiner Lehrperson einen Teams-Besprechungstermin für die Gruppenarbeit erhalten. Richte einen Wecker ein, damit du pünktlich bist...

**Einzeln** 45 min

Tipp:

Öffne dieses PDF in einem Reader (nicht im Browser), so hast du eine bessere Funktionalität.

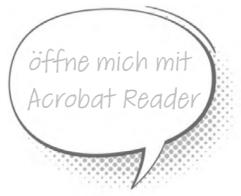

# Steuer Seine Beilager<br>Steuer der Beilager<br>Steuer Lektion kannst du...<br>Cie Begriffe Steuerprogressic

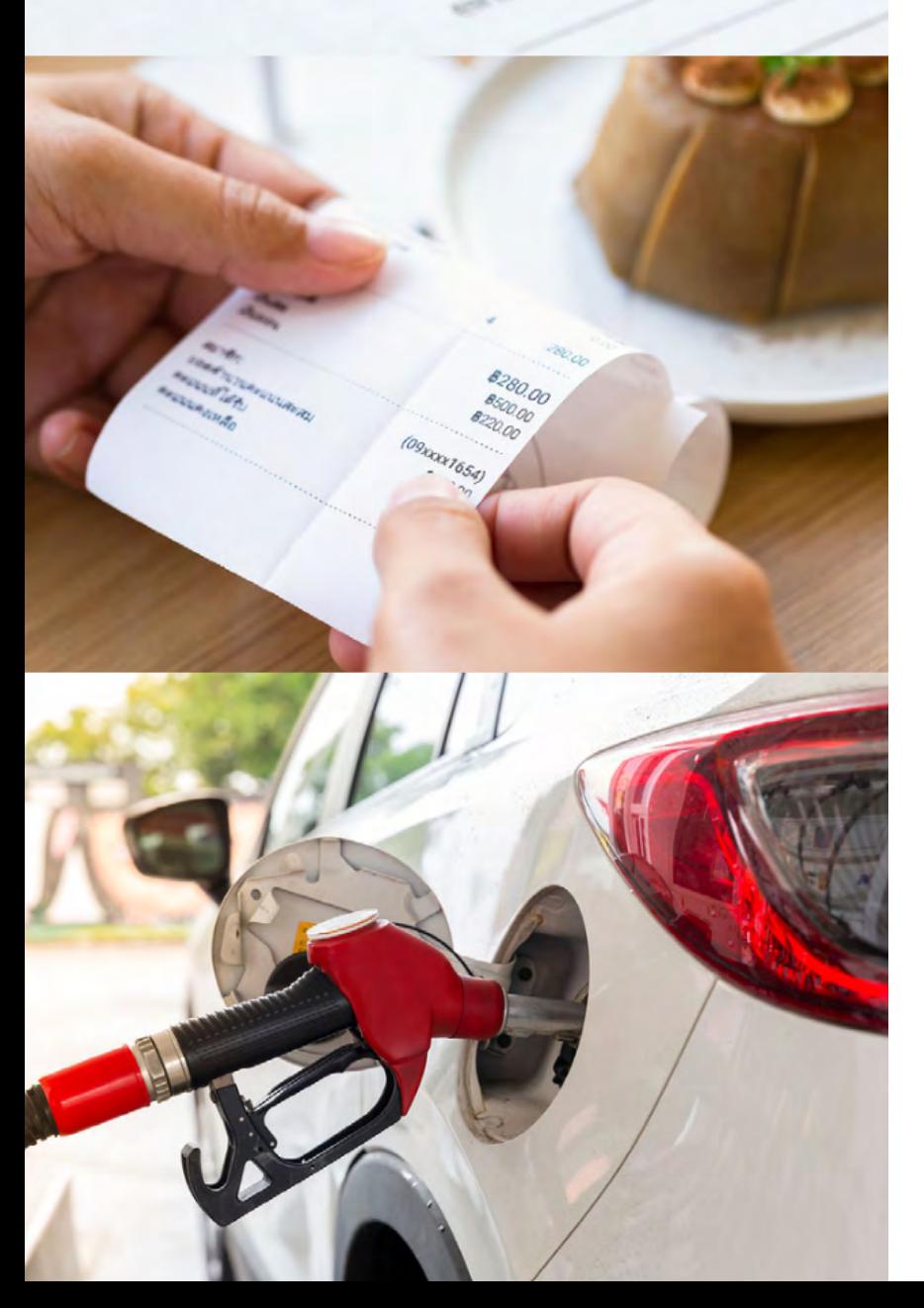

Register.iur.

...die verschiedenen Steuerarten in der Schweiz unterscheiden und darstellen. ...die Begriffe Steuerprogression, Steuerfuss, Steuerbares Einkommen erklären.

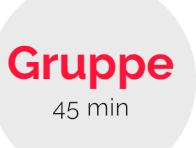

Mit einem interaktiven Film und verschiedenen Übungen lernst du das Thema kennen. Mach dir dabei Stichwortnotizen, damit du dein Wissen in der Gruppenarbeit präsent hast.

Mit Hilfe von Lernkarten stellt ihr das Thema in einem Whiteboard dar und erklärt die Zusammenhänge und Begriffe anschliessend in einem Film, indem ihr die Besprechung aufzeichnet.

Ausblick: [Steuererklärung ausfüllen](https://www.belogin.directories.be.ch/taxme-npo/tmo2022/login/demo.jsf)

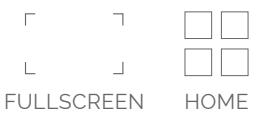

 $\frac{1}{2}$ 

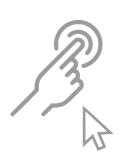

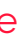

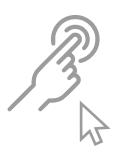

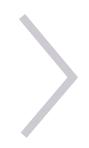

Direkte Steuern Indirekte Steuern Einkommenssteuern Vemögenssteuern Erbschaftssteuer Liegenschaftssteuern Mehrwertsteuer Lenkungssteuer Tabaksteuer Mineralölsteuer Alkoholsteuer Zölle Bundessteuern Kantonssteuern Gemeindesteuern Steuerfuss Steuersatz Steuerbares Einkommen Steuerprogression

Fiskalquote

**[10](https://app.lumi.education/run/ylY5X9)** Minuten Meine Filmnotizen: Dokument zum Speichern der Notizen im Reader öffnen, nicht im Browser.

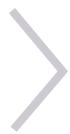

### ÜBERSICHT AUFTRAG GRUPPE

# AUFTRAG EINZELN

Betrachte den interaktiven Lehrfilm. Beantworte die Fragen, die im Film eingeblendet werden. [Mach dir nach jeder Frage Notizen.](https://app.lumi.education/run/l8-HEU)

**[20](https://app.lumi.education/run/l8-HEU)**

Minuten

[Bewege dich im 360° Raum und vertiefe dein](https://app.Lumi.education/run/pf_2mR)  Wissen mit den interaktiven Aufgaben.

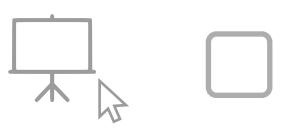

77777  $\triangleright$ 

**[15](https://app.Lumi.education/run/pf_2mR)**

Minuten

[Bonusmaterial - vertiefe dein Wissen mit einem](https://app.lumi.education/run/ylY5X9)  Memoryspiel, falls du noch Zeit hast.

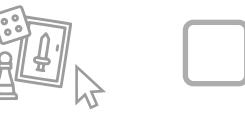

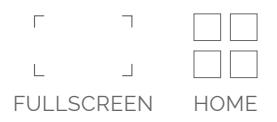

# AUFTRAG GRUPPE

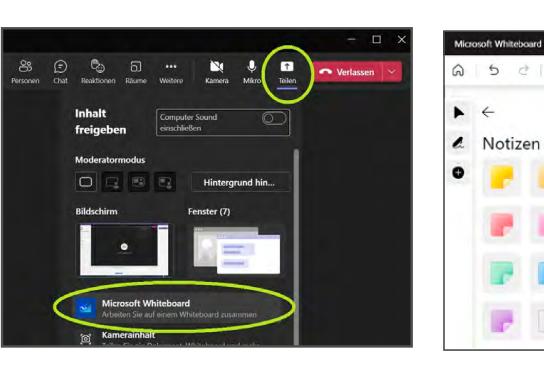

D<sub>3</sub> Besprechung

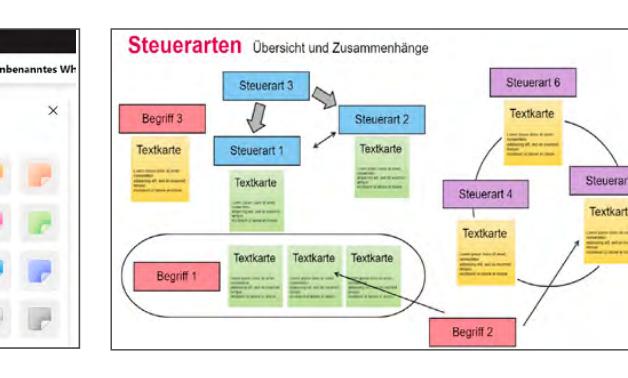

**Die Willi-Story** Warum ist Willi muff, obwohl er gerade eben eine Lohnerhöhung erhalten hat?

**Textkarten** 

Willi wohnt direkt neben der Schreinerei, in welcher er arbeitet. Er findet es gäbig, über Mittag kurz nach Hause zu gehen.

Willis Kinder sind bereits erwachsen. Er überlegt sich nun, sein Haus zu verkaufen.

**Begriffe und Fakten**

**30** Minuten

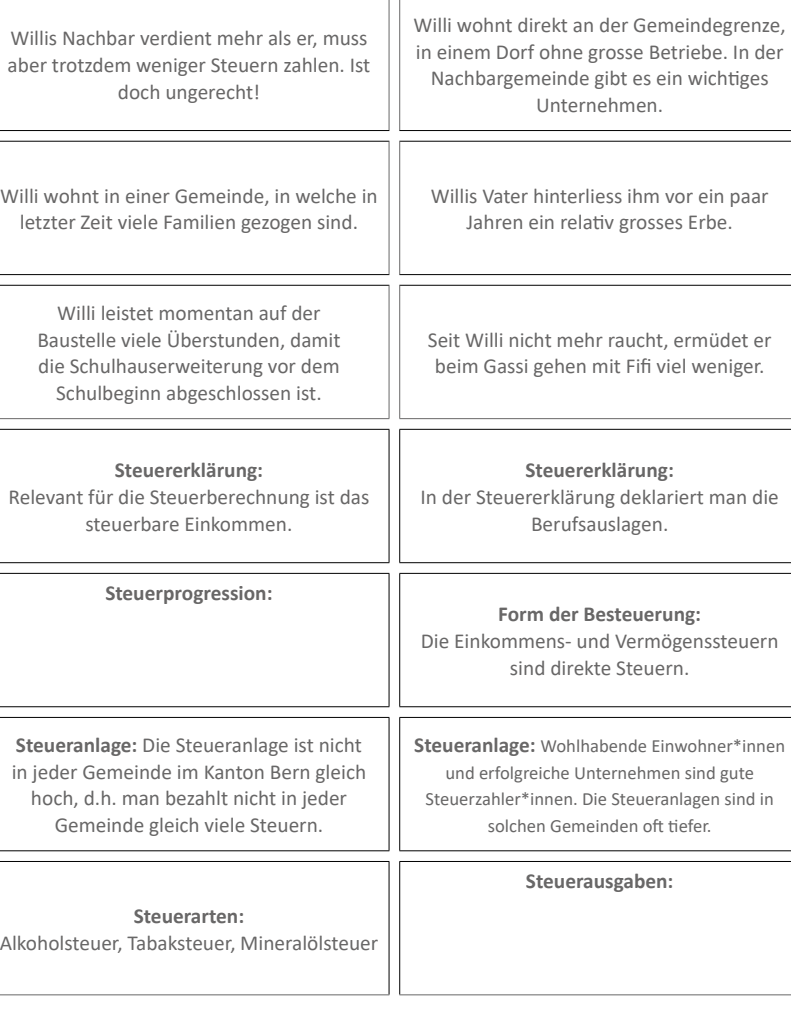

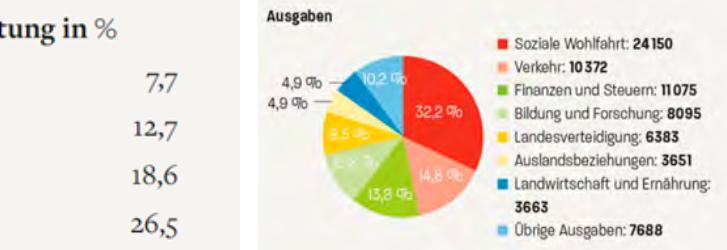

Leader\*in teilt den Bildschirm und öffnet ein leeres Whiteboard.

Kopiert die Inhalte aus den Textkarten ins Whiteboard, am besten verwendet ihr je Karte einen Notizzettel.

> **Steuererklärung:** Die «Total zu bezahlende Steuern» setzen sich aus der Vermögens- und der

**5** Minuten

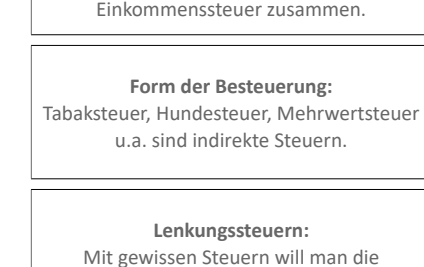

Bevölkerung beeinflussen.

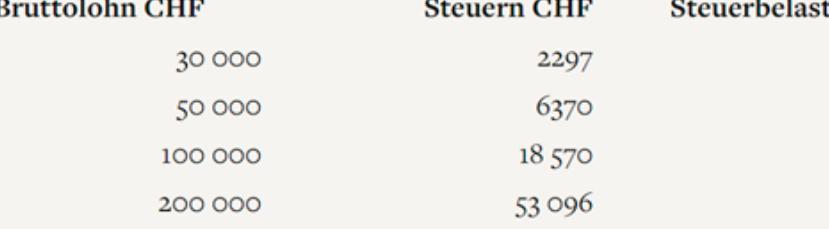

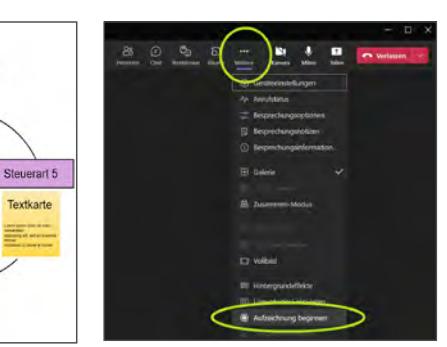

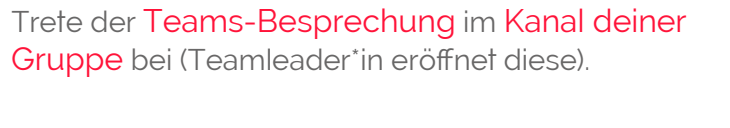

Gruppiert und sortiert nun die Textkarten, fügt Titel, Begriffe, Pfeile, etc. hinzu, und stellt das Thema "Steuern" übersichtlich dar.

Erklärt euer Whiteboard nun in einem Video von 1 - 2 Minuten Dauer, alle beteiligen sich beim Sprechen. Übt den Ablauf, wenn er sitzt, zeichnet ihr mit der Funtkion "Aufzeichnung beginnen" den Film auf.

Einzelarbeit/ Abschluss:

Beantworte die zwei Fragen und schreibe die Anwort als Unterhaltung im Gruppenkan Wie gut konnte ich das Thema erfassen und verstehen?

Wie habe ich mich beim Bear

**D** Neue Unterhaltung

**10**

Minuten

### ÜBERSICHT AUFTRAG EINZELN

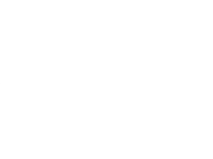

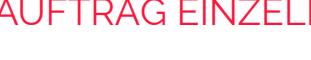

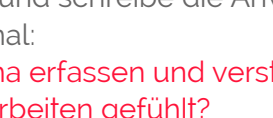

 $\sim$ 

**Contractor** 

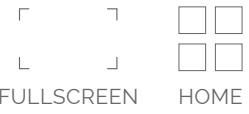

 $\overline{\phantom{a}}$ 

### **Gruppe** 45 min

# BACKGROUND

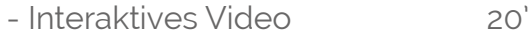

- Virtual Tour 15'
- Bonusmaterial (individuell) 10'

### (3 - 4 Personen) Sachverhalt darstellen und erklären

- Teams-Besprechung starten 30'
- Whiteboard öffnen
- Mystery-Informationskarten einkopieren
- Karten ordnen, gruppieren, Titel und Symbole zur Darstellung des Themas hinzufügen.
- Lernprodukt «Erklärvideo» 15' mit der Funktion «Besprechung aufzeichnen» erstellen.

### > ABLAUF

Zeitplan & Tätigkeiten

### DIDAKTIK

Lernphasen & Taxonomiestufen

### KONTROLLE LERNPROZESS

Direkte Feedbacks & Lernprodukt

### VORBEREITUNG

Infos für die Lehrperson

### SOFTWARE & TOOLS & FILM

Lizenzfreie & bekannte Werkzeuge verwenden

### **Einzeln** 45 min

### Lerninhalt erarbeiten und festigen

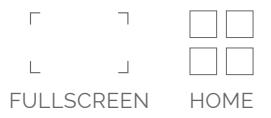

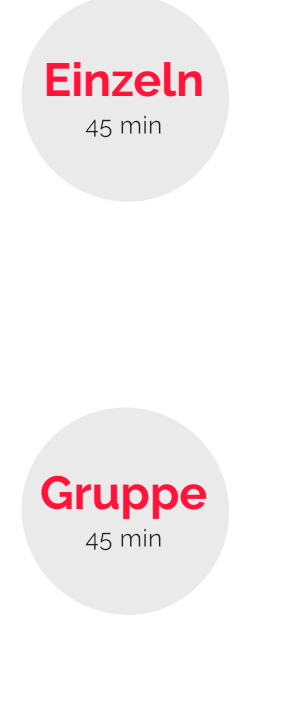

### Die erste Lernphase bedient die Taxonomiestufen K1 (Wissen) und K2 (Verständnis).

Das interaktive Video hilft, den Inhalt nachhaltig zu erfassen und fokussiert zu lernen. Die Virtual Tour weckt die Neugier, im eigenen Tempo die Lernlandschaften zu entdecken.

Beim Erarbeiten des Lernprodukts in der Gruppe werden die 4K (21st Century Skills) trainiert und die Bloomschen Taxonomiestufen K3 - 6 (Anwendung, Analyse, Synthese, Beurteilung) bedient.

Die Lektion ist an die «Mystery» Methode angelehnt. Mehr Infos:

### ABLAUF

### > DIDAKTIK

Zeitplan & Tätigkeiten

Lernphasen & Taxonomiestufen

### KONTROLLE LERNPROZESS

Direkte Feedbacks & Lernprodukt

### VORBEREITUNG

Infos für die Lehrperson

### SOFTWARE & TOOLS & FILM

Lizenzfreie & bekannte Werkzeuge verwenden

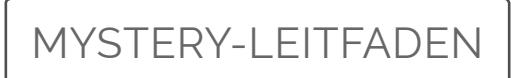

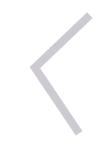

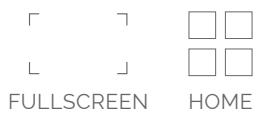

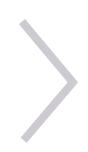

# **Einzeln**

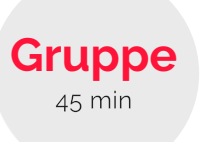

Die interaktiven H5P Module können als html-Files oder wie im vorliegenden Beispiel auf einer offenen Webseite publiziert werden.

Die Lernenden erhalten bei allen Aufträgen ein direktes Feedback und können sich so selbst kontrollieren.

Werden H5P Module in LMS wie Moodle, Ilias oder Wordpress integriert, sind die erzielten Resultate für die Lehrperson ersichtlich. RELAUF<br>
ABLAUF<br>
CHIZEN TRISPENENT DO LATING<br>
DIDAKTIK<br>
DIDAKTIK<br>
DIDAKTIK<br>
CONTROLLE LERNPROZESS<br>
CORREREITUNG<br>
VORBEREITUNG<br>
VORBEREITUNG<br>
VORBEREITUNG<br>
VORBEREITUNG<br>
VORBEREITUNG<br>
VORBEREITUNG<br>
CORREREITUNG<br>
SOFTWARE & &

Es entsteht ein Video als Lernprodukt. Möglichkeiten für die Weiterbearbeitung:

- Bewertung und Feedback durch die Lehrperson.
- Präsentation der Ergebnisse in der Klasse mit Diskussion & Reflexion.

 $\Box \Box$ 

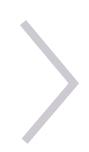

### ABLAUF

Zeitplan & Tätigkeiten

### DIDAKTIK

### > KONTROLLE LERNPROZESS

Lernphasen & Taxonomiestufen

Direkte Feedbacks & Lernprodukt

### VORBEREITUNG

Infos für die Lehrperson

### SOFTWARE & TOOLS & FILM

Organisiere je Gruppe einen Teamskanal, plane eventuell gleich eine Besprechung, das können die Lernenden aber auch selbst erledigen. BLAUF<br>
ABLAUF<br>
CHIZEN TRISPENENT TO DONATIK<br>
CHIZEN TRISPENENT TO DONATIK<br>
DIDAKTIK<br>
CONTROLLE LERNPROZESS<br>
CORREREITUNG<br>
CORREREITUNG<br>
VORBEREITUNG<br>
VORBEREITUNG<br>
VORBEREITUNG<br>
VORBEREITUNG<br>
CORREREITUNG<br>
CORREREITUNG<br>
CO

Kommuniziere den Zeitpunkt der Teams-Besprechung.

Teile die Klasse in Gruppen zu 3-4 Personen ein und lege fest, wer den Lead übernimmt und wer für die Zeiteinhaltung verantwortlich ist

Verteile die PDF-Anleitung mit den Anweisungen und Materialien für die Lektion an die Lernenden.

Übe vorgängig mit der Klasse die Arbeit mit einem Whiteboard während einer Teamsbesprechung.

Zeige den Lernenden ein fertiges Whiteboard als Starthilfe, so wird der Auftrag klarer.

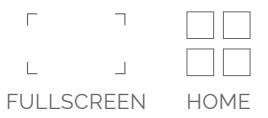

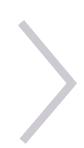

### ABLAUF

Zeitplan & Tätigkeiten

### DIDAKTIK

Lernphasen & Taxonomiestufen

### > VORBEREITUNG

### KONTROLLE LERNPROZESS

Direkte Feedbacks & Lernprodukt

Infos für die Lehrperson

### SOFTWARE & TOOLS & FILM

Mit Lumi Desktop von app.lumi.education wird ein Open Source und kostenloses Produkt genutzt, das frei zugänglich ist und dessen Bedienung intuitiv und rasch erlernbar ist.

Die erstellten interaktiven H5P-Inhalte können als html-Dateien publiziert und danach frei veteilt und auf jedem Gerät ohne Vorinstallation abgespielt werden.

Das vorliegende interaktive PDF-Dokument wurde mit Adobe InDesign erstellt.

Für die vorliegende Lektion haben wir die H5P-Module auf app.lumi.education, einem kostenloser Online-Speicher im Internet, publiziert.

Die Lernenden arbeiten in der Gruppenphase mit den schulintern vorhandenen und bekannten Tools MS Teams und MS Whiteboard in Teams.

Präsentation der verwendeten Tools, Einblick in die H5P-Aufgaben, Impressionen aus dem Teams-Meeting.

### ABLAUF

Zeitplan & Tätigkeiten

### DIDAKTIK

Lernphasen & Taxonomiestufen

### KONTROLLE LERNPROZESS

### > SOFTWARE & TOOLS & FILM

Esipain a Paagnonism<br>
DIDAKTIK<br>
Lemphasen & Taxonomiestufen<br>
KONTROLLE LERNPROZESS<br>
Direkte Feedbacks & Lemprodukt<br>
VORBEREITUNG<br>
Infos für die Lehrperson<br>
SOFTWARE & TOOLS & FILM<br>
Lizenzfreie & bekannte Werkzeuge verwende

Direkte Feedbacks & Lernprodukt

### VORBEREITUNG

Infos für die Lehrperson

INDESIGN

### PROJEKTFILM

FULLSCREEN HOME

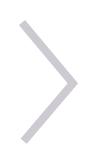

### $b z$  $/$ emme

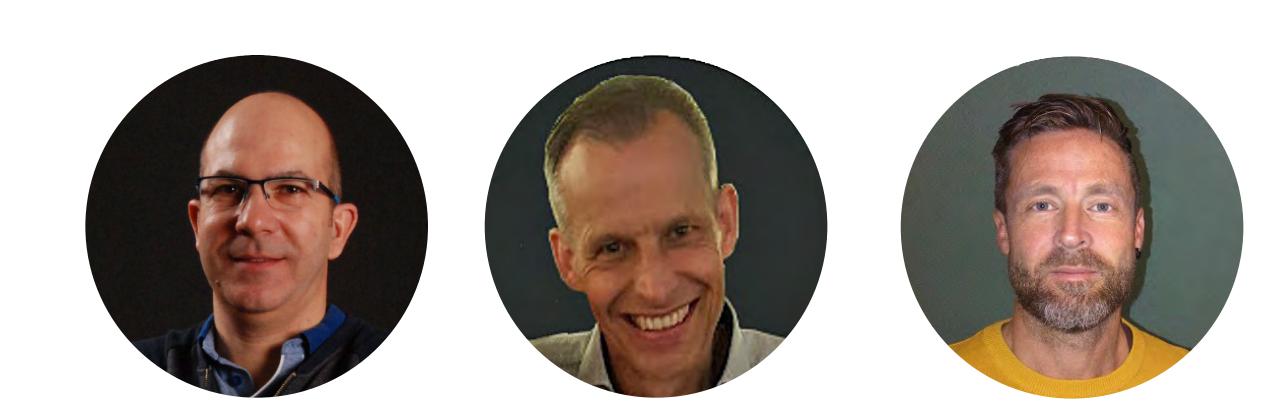

Ein Projekt im Rahmen der dip-Championship 2022/23. Diese Lektionen dürfen für Unterrichtszwecke frei benutzt werden. Herzlichen Dank dem SRF für die Erlaubnis zur Verwendung des Videomaterials.

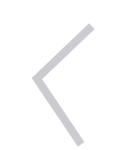

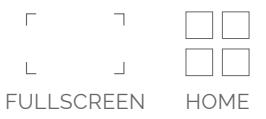

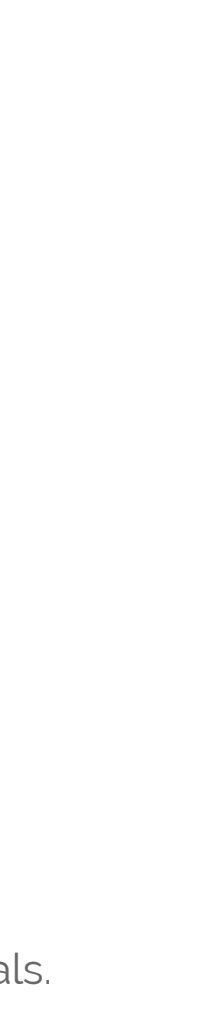